# **Quicken – Recording Babcock & Brown (BBI) Recapitalisation**

#### **Aim**

The aim of this paper is show how to handle the BBI Babcock & Brown Infrastructure Group recapitalization and transition to PIH Prime Infrastructure Holdings Group shares. Thank you to Don from Melbourne for suggesting this topic.

#### **Versions**

This paper was written using Quicken 2010. Procedures apply to most versions.

# **Background**

Shares in BBI were suspended from quotation on 9/11/09. The subsequent recapitalization saw a drastic dilution of shareholder value. Boiled down to the basics, shareholders got:

- A 15000:1 Capital Reduction in shares at record date of 16/12/09. So 15,000 BBI shares were converted into 1 BBI. These were then converted to PIH shares valued at \$5.08
- A \$0.04 capital distribution.

# **Processing in Quicken**

This process could normally be done in Quicken, via a Return of Capital and a Stock Split, however Quicken can only handle a 1000:1 split, not the 15000:1 required here.

For the purposes of this exercise, I am assuming that the original purchase was 30000 shares @ \$1 each plus \$38.50 transaction costs = \$30038.50

# **Step 1 – Determine the Cost Basis of the Shares**

Determine the cost basis of the shares via Reports > Investing > Cost Basis or from the Security Detail View.

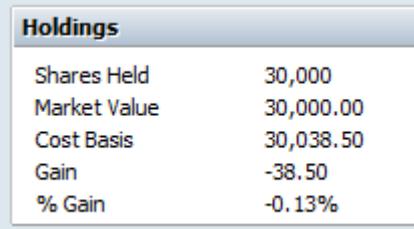

**Step 2 - Process the Return of Capital** \$0.04 per share multiplied by 30000 = \$1200.

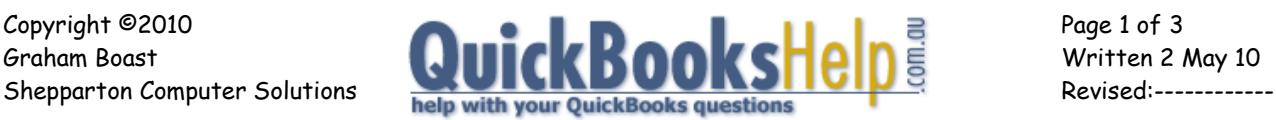

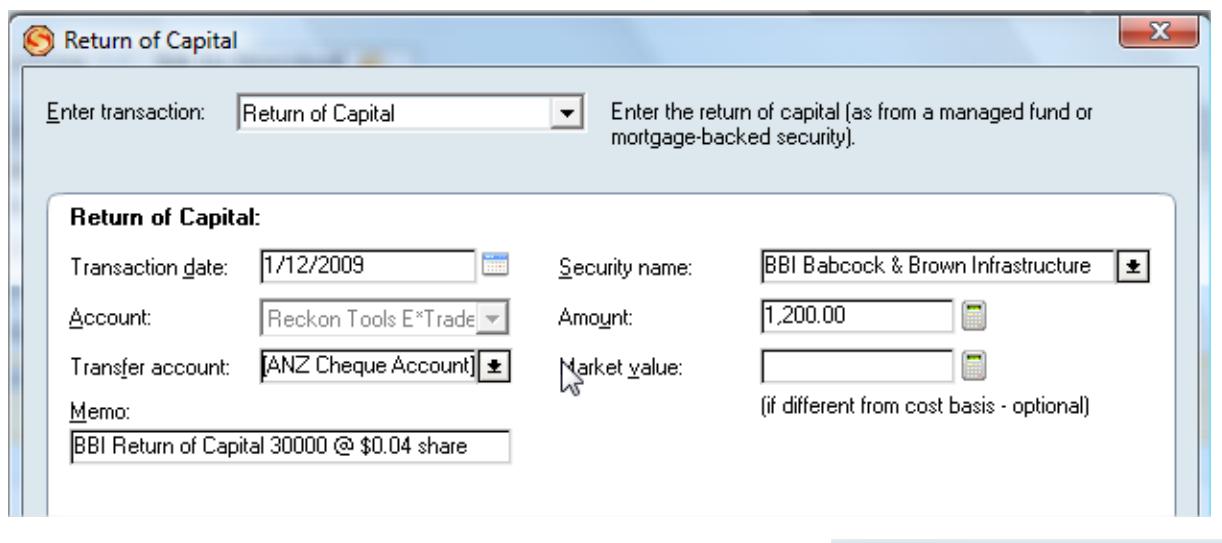

Check the Cost Basis. It should be now \$30,038.50 less \$1,200.00 = \$28,838.50

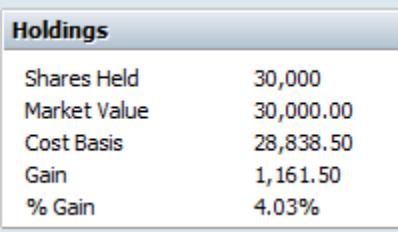

### **Step 3 – Sell the Shares.**

The total value of this transaction will depend on whether you are entitled to claim a capital loss. If you are, then the total value will be the number of new shares multiplied by \$5.08. In this example  $2 \times $5.08 = $10.16$ .

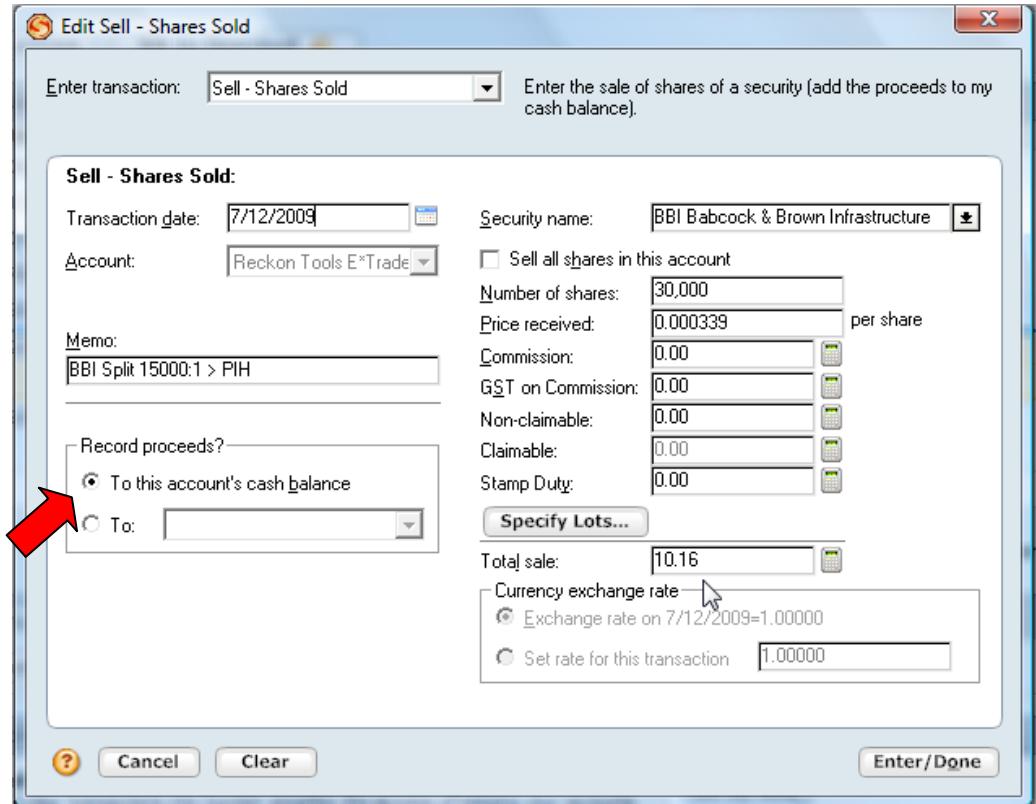

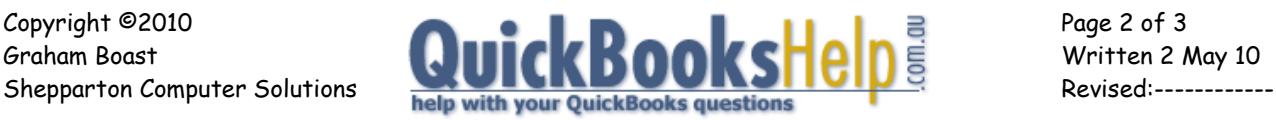

IMPORTANT – select Record Proceeds to this accounts cash balance.

If you are not able to claim a capital loss at this stage, then the Total Value is set at the cost basis of the current holding after the return of capital - \$28838.50. In the above example, I am claiming a capital loss.

### **Step 4 – Buy the PIH Shares**

For clarity, I have skipped the BBIDA phase and have just assumed that there was a direct transition from BBI to PIH shares. (You could do this as BBIDA and then do a Corporate Name Change to PIH.)

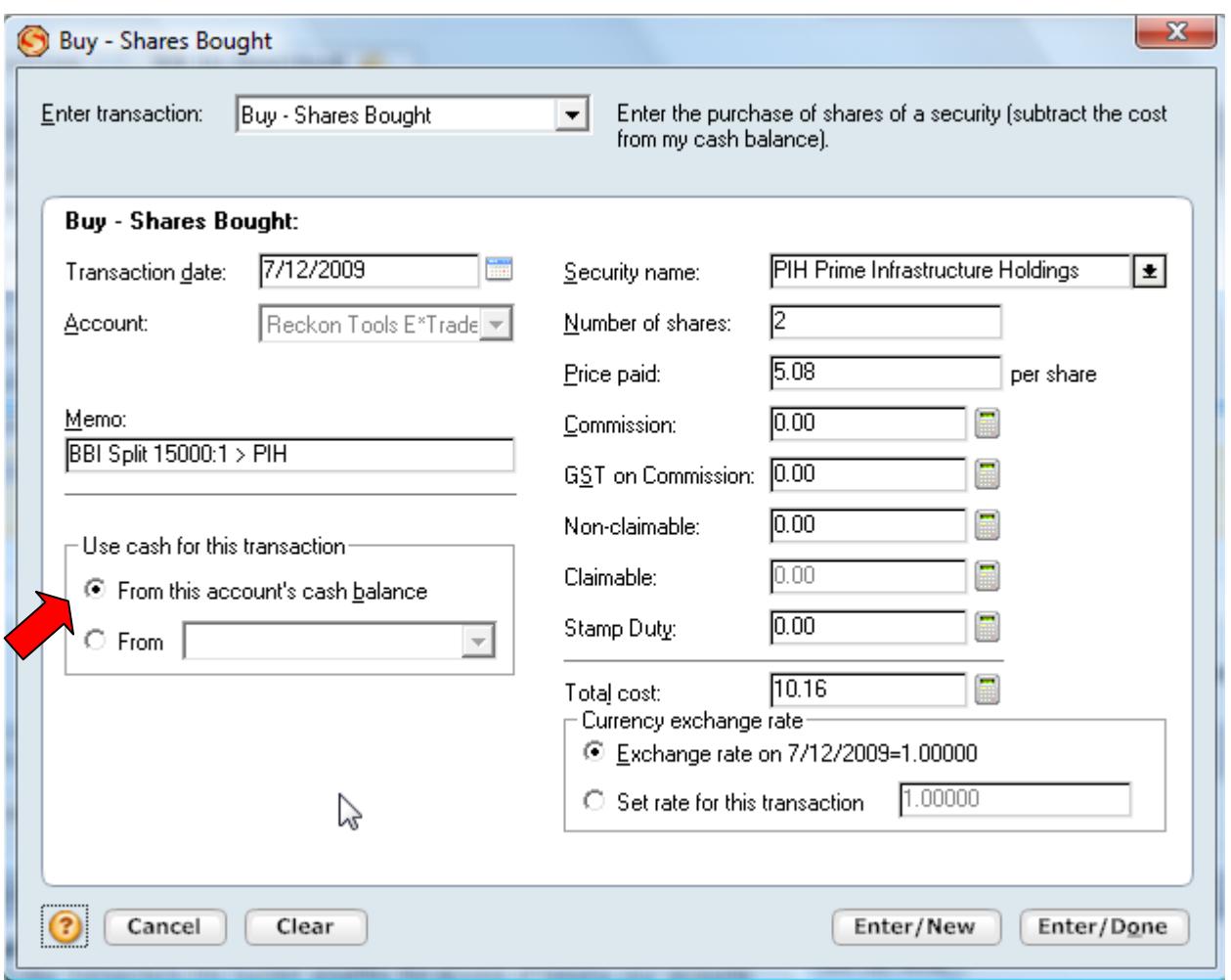

IMPORTANT – select "Use cash foir this transaction > From this account's cash balance.

Lastly, check the Security Holding to ensure you have your 2 shares and your Bank Account to ensure you have the \$1200. And where did the other \$28,800 of your original investment go? A good question…. **-- End --**

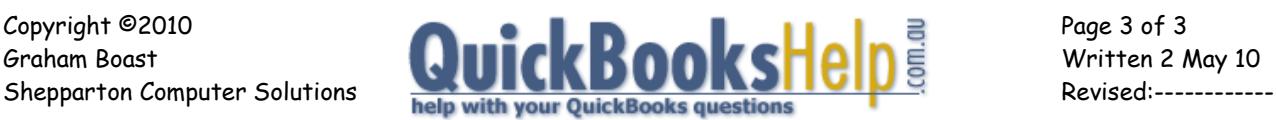